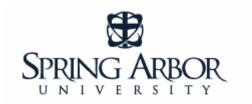

# **Library Guide**

## Searching for a Scholarly Journal Article in ProQuest

\_\_\_\_\_

#### STEP ONE: Select an Article Database

A database can also be called a "periodical index". The database, or index, provides subject access to articles appearing in a variety of periodicals (i.e., journals, magazines, newspapers, publications, etc). Most of our databases concentrate on scholarly journals as their information base.

A very important part of your search is selecting the correct database for your topic. For many topics related to Religion, ProQuest Religion is an indispensable resource for religious studies programs and for anyone researching religious issues and perspectives. This resource presently has more than 150 journals, with most of them available with full-text. The content is full-text, scholarly, and designed to meet the needs of religious studies.

At SAU, the article databases are accessed via the SAU Library Web Page: <a href="http://www.arbor.edu/whitelibrary">http://www.arbor.edu/whitelibrary</a>. To begin searching a database, click on the "Find Articles" tab. Click on the "Comprehensive A-Z List of Library Databases" link.

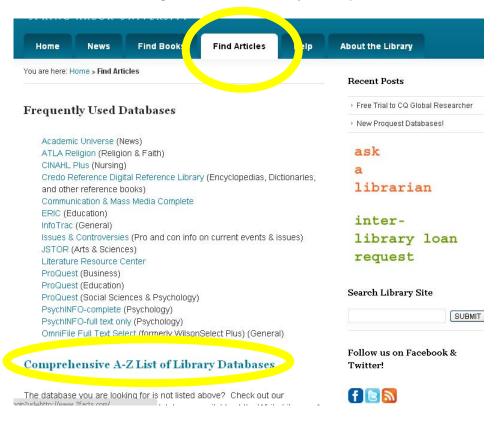

### Scroll down through the alphabetical listing of databases and click on "ProQuest Religion"

ProQuest Computing Search top computing journals in full text for research on subjects such as database design, software development, web commerce, LANs, WANs, Intranets, and the Internet.

ProQuest Military Collection Search a comprehensive collection of material on military subjects such as defense, aeronautics and space flight, civil engineering, political science, and more.

ProQuest Newspapers The financial newspaper of record offering in-depth coverage of national and international finance as well as first rate coverage of hard news.

ProQuest Religion Search a comprehensive collection of journals covering religious issues and perspectives, including religious news and information, commented to the test of general interest from the perspective of a particular gion, and formal theory is all studies.

Science Journals (ProQuest) Search full text and images for the leading periodicals in science and techniques, subject coverage includes computers, engineering, physics, telecommittees, and transportation.

Pleus you are accessing library resources from off-campus, you will be asked to authenticate with a username and password. This is the same username and password you use to access the mySAU portal, SAU online, and your SAU email.

| This is 1 Revi                               | ew http://www.oclc.org/us/en/support/documentation/ezproxy/url/admin/ for information on how to create an |
|----------------------------------------------|----------------------------------------------------------------------------------------------------|
| ministrative user account and www.oclc.org/u | <u> 'support/documentation/ezproxy/usr/</u> for information on user authentication options.               |
|                                              |                                                                                                    |
| Please enter your username:                  |                                                                                                    |
| Please enter your password:                  |                                                                                                    |
| Login                                        |                                                                                                    |

## STEP TWO: Search the Database - instructions for CINAHL

|                    | uest                      | uest                   |                 |                                                           |             |                    |       |      |         |  |
|--------------------|---------------------------|------------------------|-----------------|-----------------------------------------------------------|-------------|--------------------|-------|------|---------|--|
| search<br>topic(s) | Advanced<br>selected: Pro | Topics  Quest Religior | Publications    | My Research marked items                                  |             |                    | #3: C | lick | ylish 💌 |  |
| Basic S            |                           |                        | To              | ools: <u>Search Tips</u> <u>Br</u>                        | Search Cite | esaurus<br>Far     | scarc |      | _       |  |
| Databa<br>Date ra  |                           | Humanities -           | ProQuest Religi | on                                                        | ▼ Select    | multiple databases |       |      |         |  |
| Limit results to:  |                           |                        | journ           | #2: Select "Scholarly journals, including peer-reviewed". |             |                    |       |      |         |  |

- #1: Enter your search terms in the boxes to the right of "Search for". You do not need to enter information in all the boxes.
- #2: Limit the search to peer-reviewed journals by selecting "Scholarly journals, including peer-reviewed." This ensures that every article in the search results list is a peer-reviewed article.
- #3: Click Search.
- #4: You may also specify the following:
  Years of publications to be searched
  Request only full-text articles

## STEP THREE: View the Records and Evaluate your Search

#### **#1: View the list of search results.** Are the articles pertinent to your topic?

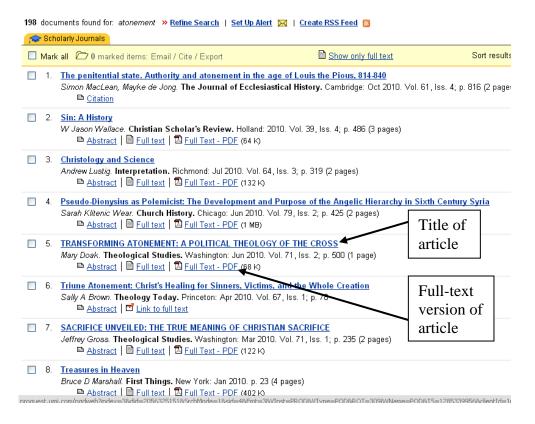

#### #2: Click on the title of the article you would like to view. Read the abstract

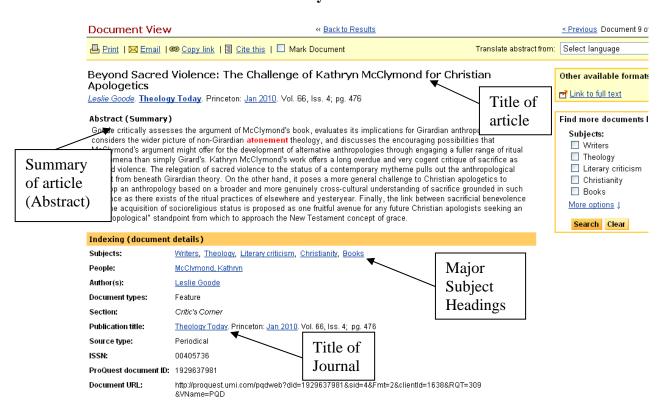

## STEP FOUR: Revise your Search

It may take some effort to find the best search terms. Some of the strategies include: use of synonyms, keywords, other databases. Looking at the list of major subject headings associated with the article you are viewing is often a good place to look for better search terms. If after some searching, you still do not have adequate results, please don't hesitate to contact a Librarian at SAU. They will be glad to provide assistance.

#### STEP FIVE: Locate the article

If the article you are looking for is not available "full-text" in the ProQuest Religion database, it may be available in another database or format that SAU owns.

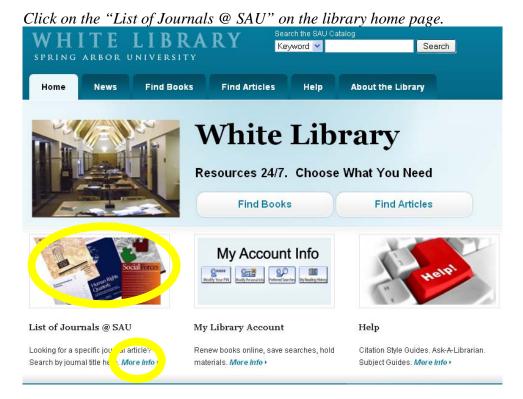

Enter the <u>title of the journal</u> for the article you are looking for.

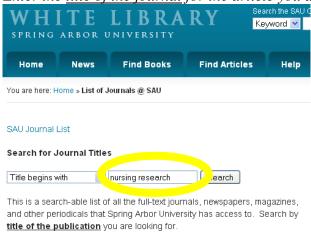

Notice there is a link if the journal is available in a database. If it is available in print or another format held at the library, contact the library and a scanned copy of the article will be sent to you.

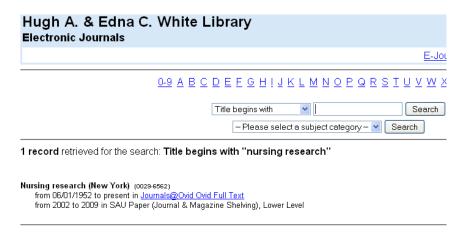

If SAU does not own the journal, we can obtain a copy for you from another library. Please provide the citation information (author, article title, journal title, date, etc.) for the article you are looking for <u>here</u>.

If you have any questions or trouble accessing library resources, contact a librarian by **email** or phone (800-968-9103, x1742).